#### Муниципальное учреждение дополнительного образования «Станция юных техников»

Методическая разработка

«Практическая работа «Рисование елки в графическом редакторе»»

Автор Бурматова О.И., педагог доп.образования

# **Практическая работа** « Рисование ЁЛКИ в графическом редакторе»

**Цель:** формирование навыков работы в графическом редакторе,

Задачи:

- 1. Закрепление навыков применение инструментов рисования
- 2. Развитие творческих способностей.

#### **Теория**

Для создания елки можно воспользоваться следующими способами:

#### **1. Способ I**

- 1.1.Нарисуйте в верхней части листа пятиконечную звезду.
- 1.2.От неё выведите вниз две плавные линии в разные стороны.
- 1.3.Соедините их концы рядом закруглённых линий.
- 1.4.От края сделайте вниз линию под таким же углом. От неё проведите в сторону ряд плавных закруглённых линий. Соедините его плавной линией с «юбочкой» ёлки.
- 1.5.Таким же образом добавьте дереву ещё один самый большой ярус. Внизу посередине подрисуйте небольшой прямоугольный ствол.

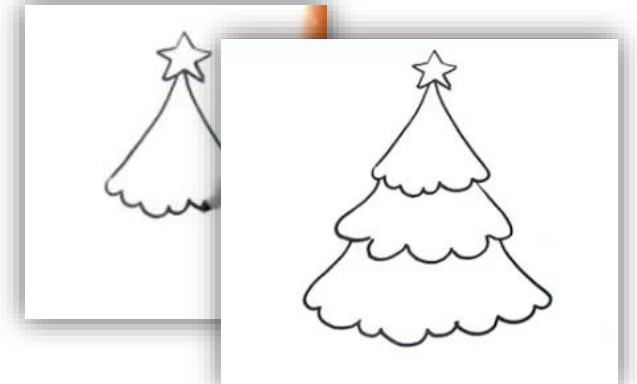

#### **2. Способ II**

- 2.1.Нарисуйте треугольник.
- 2.2.От вершины вниз плавную линию.
- 2.3.От края сделайте вниз линию под углом. От неё проведите в сторону ряд плавных закруглённых линий.

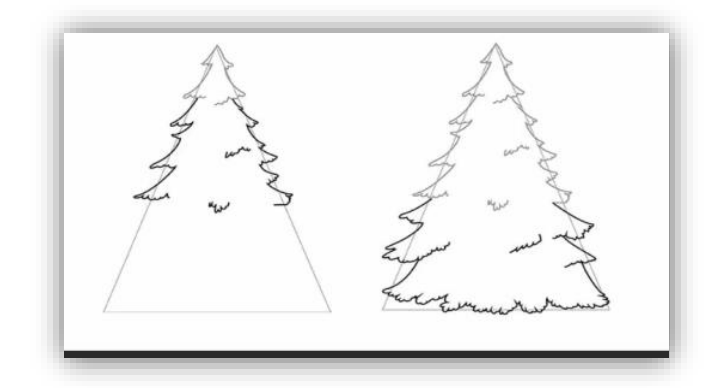

#### **3. Способ III**

3.1. Нарисуйте сверху вниз прямую линию.

3.2.От неё выведите вниз и в сторону плавные линии в разные стороны.

3.3.Соедините их концы рядом закруглённых линий.

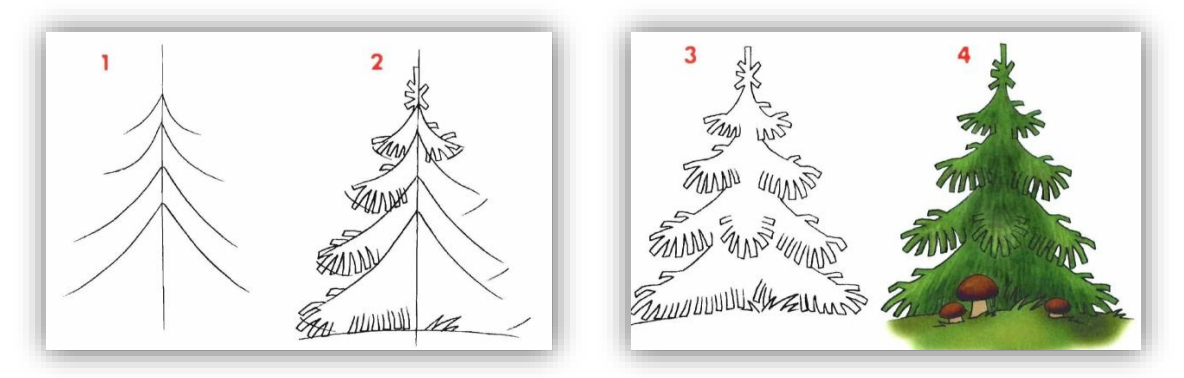

**Виды ёлок**

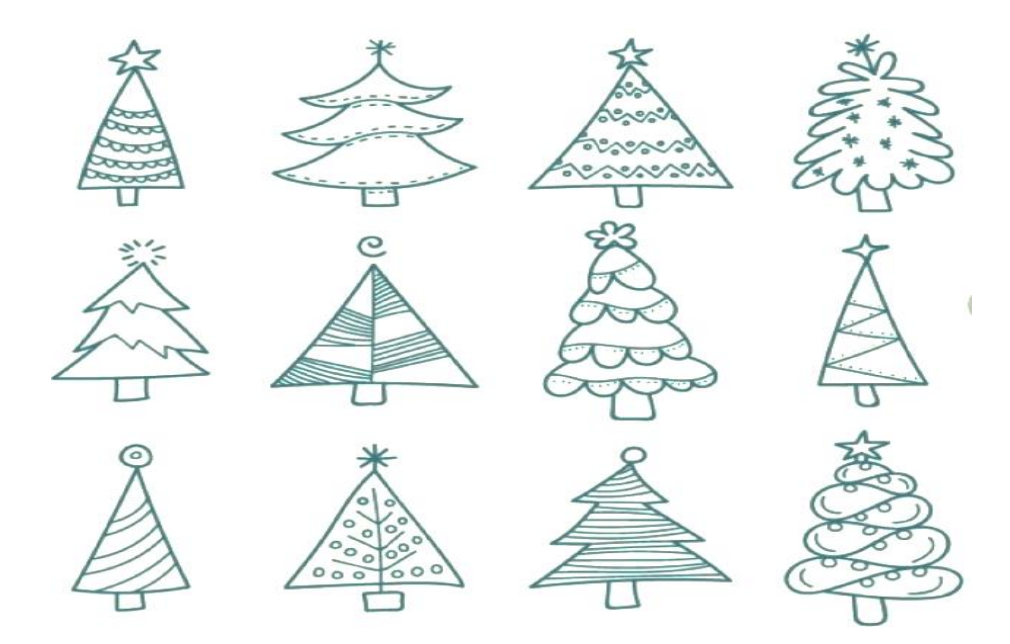

#### **Инструменты графического редактора Paint**

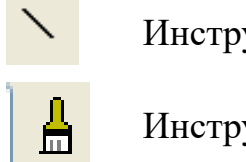

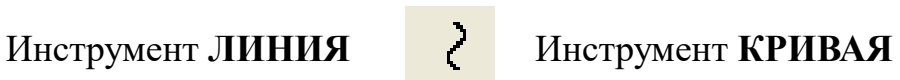

Инструмент **КИСТЬ** Инструмент **МНОГОУГОЛЬНИК**

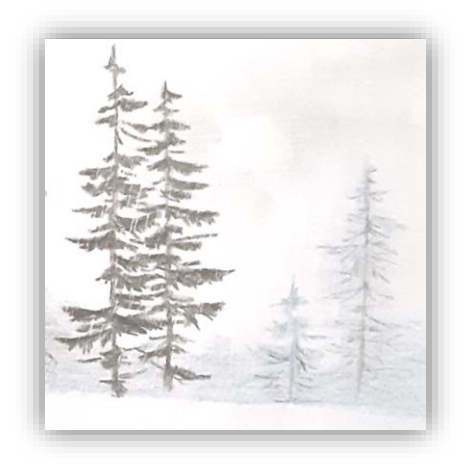

## **Образцы работ**

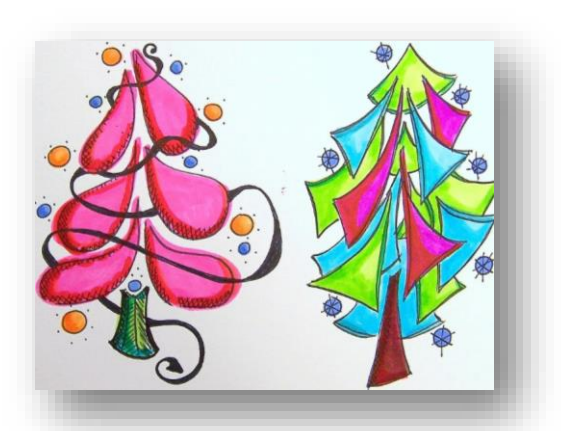

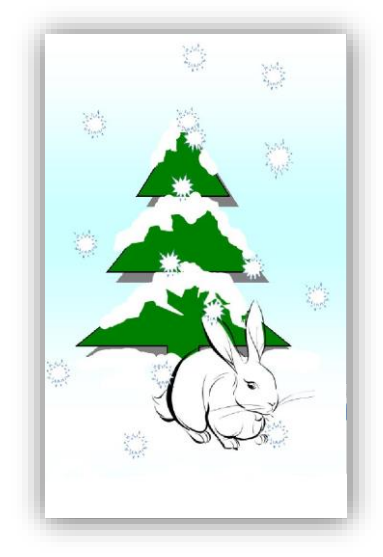

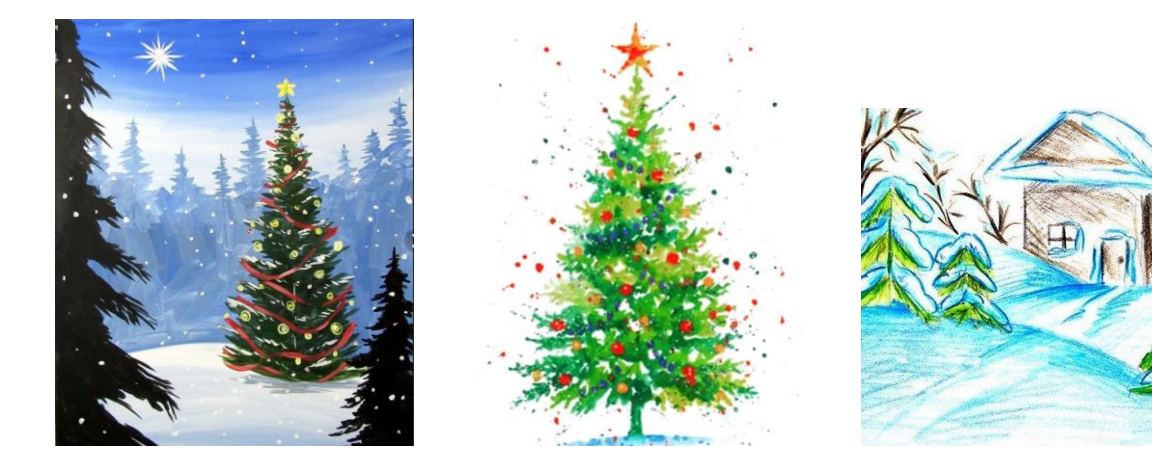

## **Практика**

- 1. Открыть графический редактор Paint
- 2. Выбрать способ рисования
- 3. Выбрать инструменты, выполнить настройку (цвет, размер, вид)
- 4. Повторить один из данных видов елки или создать свой вариант
- 5. Оформить работу.